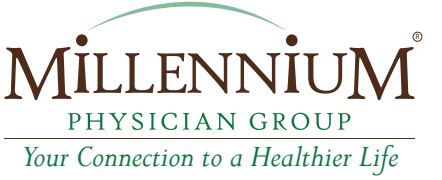

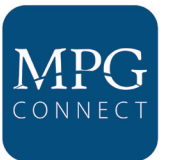

## **MPG Connect Telehealth Visit**

**1 Schedule:** Make an **MPG Connect** appointment by calling your provider<br>or logging into the patient portal. or logging into the patient portal. **Schedule:**

or logging into the patient portal.<br>**Pre-Register:** Complete pre-visit registration by confirming your personal information through email or text received from MPG. information through email or text received from MPG. **Pre-Register:**

Prepare/Join: Consider your Telehealth visit to be like an in-office appointment.

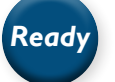

**Have the following ready for your visit:** 

## **Medications**

- A list of your medications including strength and how you take each
- If you have a patient portal, "**log in**" and review your medication list *(if able to, print it)*.
- Mark medications you no longer take
- Mark medications that require a refill
- Note any new medications from other providers
- $\Box$  If you have the tools and can, please record the following:

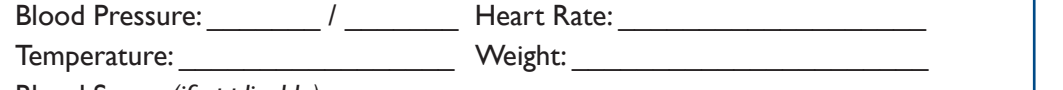

Blood Sugar: *(if applicable)* \_\_\_\_\_\_\_\_

List any providers or facilities you have been seen at since your last visit and why:  $\_$  , and the set of the set of the set of the set of the set of the set of the set of the set of the set of the set of the set of the set of the set of the set of the set of the set of the set of the set of the set of th

 $\_$  , and the set of the set of the set of the set of the set of the set of the set of the set of the set of the set of the set of the set of the set of the set of the set of the set of the set of the set of the set of th

Write down any questions or important information you want to share with your healthcare provider about the reason for your visit.

\_\_\_\_\_\_\_\_\_\_\_\_\_\_\_\_\_\_\_\_\_\_\_\_\_\_\_\_\_\_\_\_\_\_\_\_\_\_\_\_\_\_\_\_\_\_\_\_\_\_\_\_\_\_\_\_\_\_\_\_  $\_$  , and the set of the set of the set of the set of the set of the set of the set of the set of the set of the set of the set of the set of the set of the set of the set of the set of the set of the set of the set of th

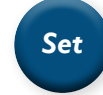

## **Get set to enter your visit:**

- $\Box$  Dress for your visit just as you would for an in-office visit
- $\Box$  Select a quiet room/area with good lighting and limited distractions
- $\Box$  Check your device
	- $\Box$  Ensure device battery is charged
	- $\Box$  Adjust volume and close all other browsers or applications
	- $\Box$  If able to, connect to Wi-Fi

## **Join the visit:** *Go*

- At least 5-10 minutes before scheduled visit *(unless otherwise notified by staff)*, Click on the link you received via text or email.
- Click on "**Run a System Check**" to ensure a great experience *(This opens a new browser window, please be sure to close it once the system check is completed)*
- $\Box$  Click "**Allow**" to allow access to microphone and camera during the System Check.
- Click "**Join Visit**" button
- $\Box$  Click "**Allow**" to allow access to microphone and camera for your visit.
- $\Box$  You'll be placed in a waiting room and your telehealth visit will start soon after.
- You may request another party be added to the visit *(example: family member, caretaker, etc.)*

**If you have any questions or concerns, please contact your provider's office.** 

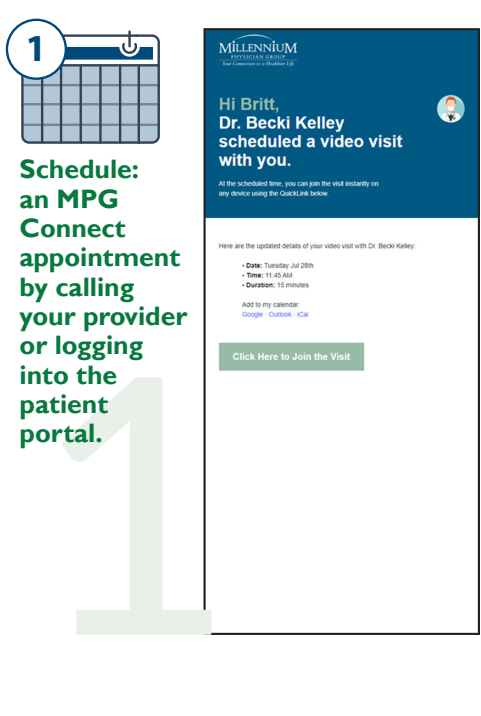

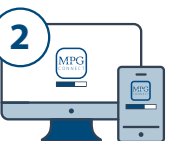

MILLENNIUM Check-in online and save time! **CLICK HERE TO START** 

Formation<br>
rough<br>
xt received<br>
xt received<br>
xt received<br>
xt received<br>
xt received<br>
xt received<br>
xt received<br>
xt received<br>
xt received<br>
xt received<br>
xt received<br>
xt received<br>
xt received<br>
xt received<br>
xt received<br>
xt receiv **complete pre-visit registraton by confirming your personal information through email or text received from MPG.**

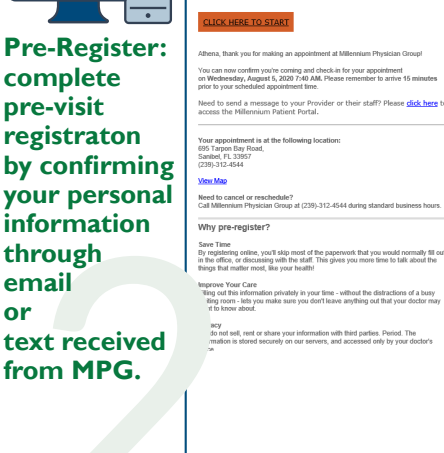

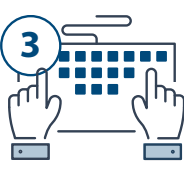

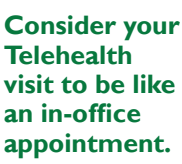

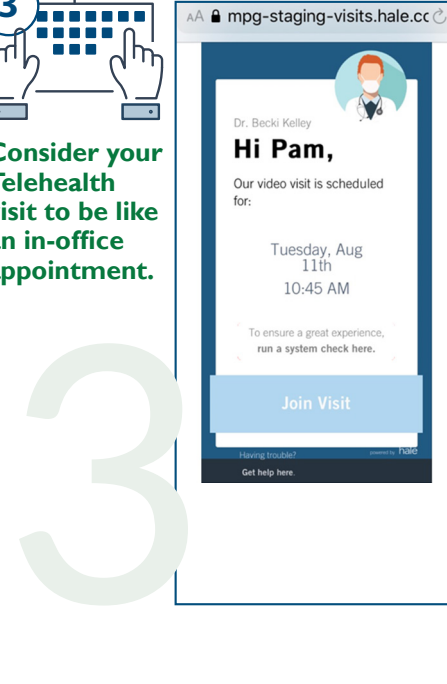